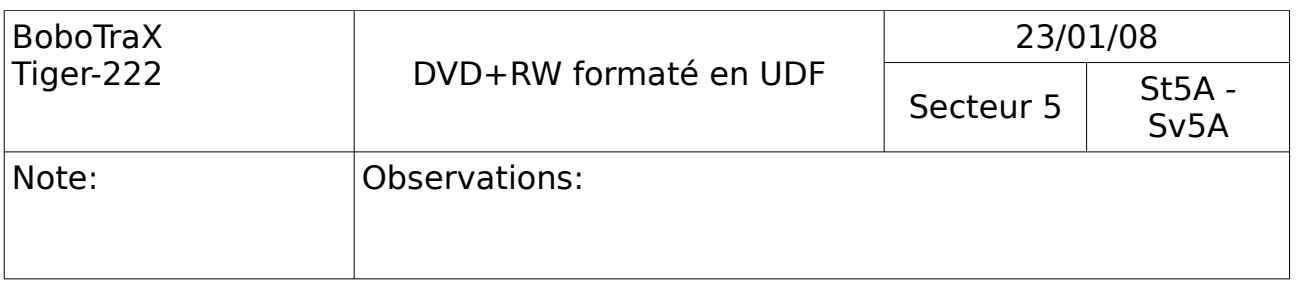

Démarrer le System Rescue CD avec l'option docache: **fr docache**

Une fois le chargement en mémoire terminé, taper **eject** pour sortir le CD du lecteur et insérer votre DVD+RW.

Afin d'identifier votre graveur, exécuter la commande:

**dmesg | grep DVD** (qui vous donnera le nom de votre lecteur, nous avons choisi « hdb »)

Il faut ensuite formater votre DVD: **dvd+rw-format -force /dev/hdb**

Il faut mettre le DVD+RW en système de fichier UDF: **mkudffs /dev/hdb**

Il suffit de copier simplement les fichiers souhaités vers le lecteur. Ceci peut prendre un peu de temps.

Les chemins dépendent de l'endroit ou se trouve les images !